### How to Guide – Finding your Class Number

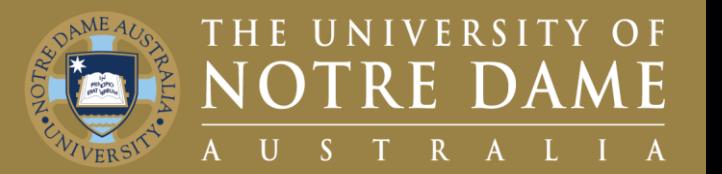

# Quick Reference Guide (QRG) to be used for training purposes

#### For Class Numbers

This guide will help you locate your Class Number.

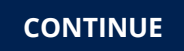

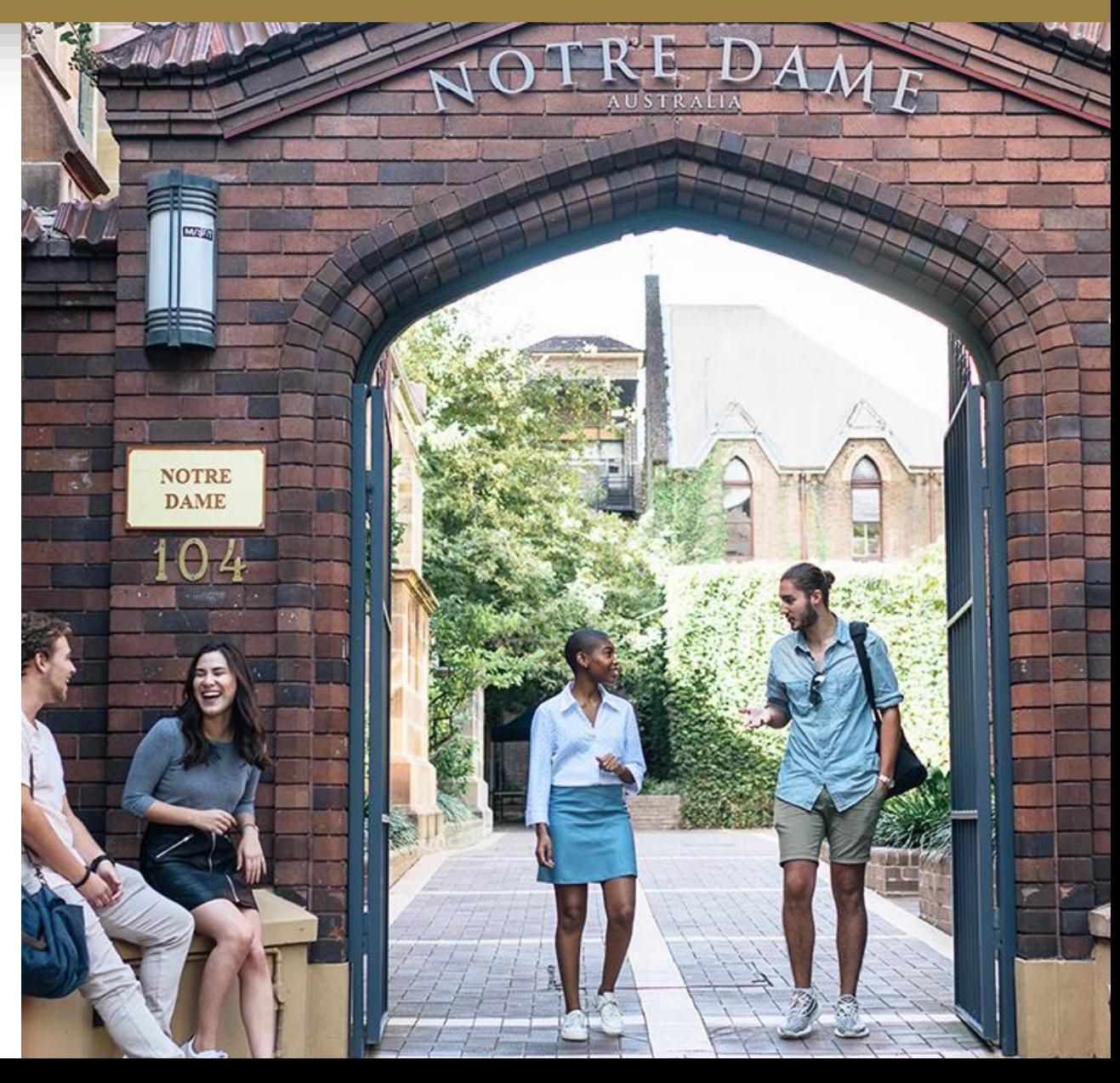

# <span id="page-1-0"></span>How to find your Class Number 1/2

**3**

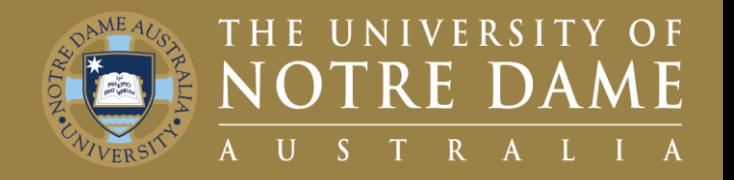

To find your Class Number:

- 1. Visit the **[UNDA Staff Portals](https://www.notredame.edu.au/staff/staff-portals) page** and click on the **PeopleSoft** tile.
- 2. Click on the **Faculty Centre** tile.
- 3. Enter your **Staff ID** and **Password.**
- 4. Click on the **Faculty Centre** tile.

**2** The Navigation is as follows **2008 2008 2008** PortalGuard Staff [Portals](https://www.notredame.edu.au/staff/staff-portals) > PeopleSoft tile > Faculty Centre > Faculty **Centre** 

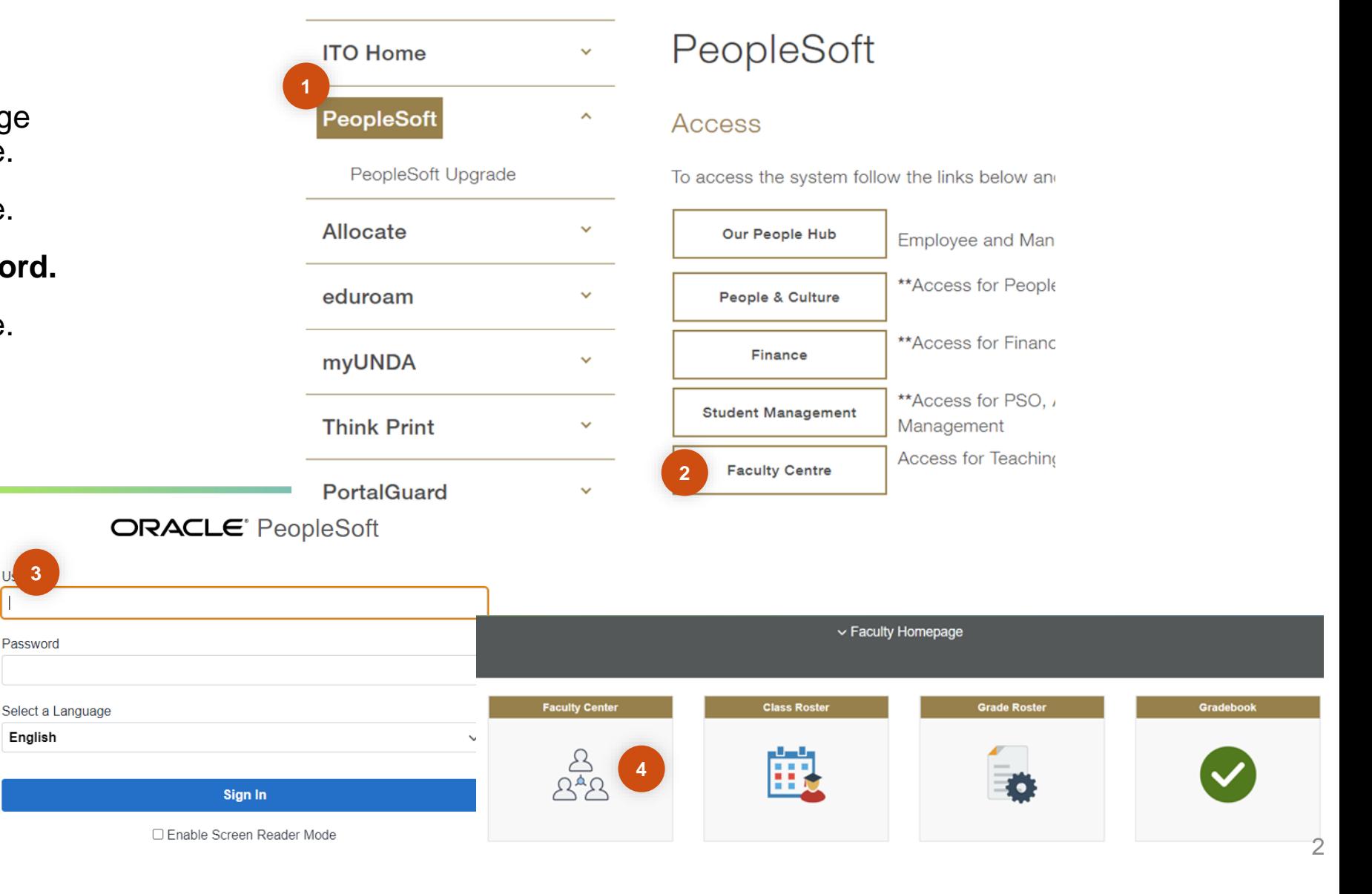

### How to find your Class Number 2/2

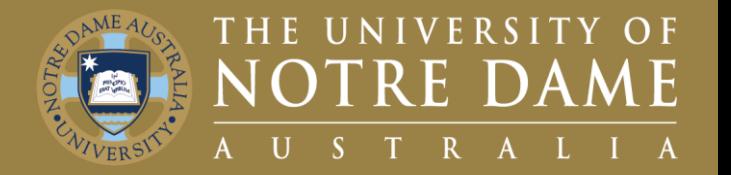

Once in the Faculty Centre:

- 1. Ensure you are in the **My Schedule** tab.
- 2. Go to the **Class** Column.
- 3. Your **Class Number** is the four numbers in brackets next to the Course Code (i.e., 1771).

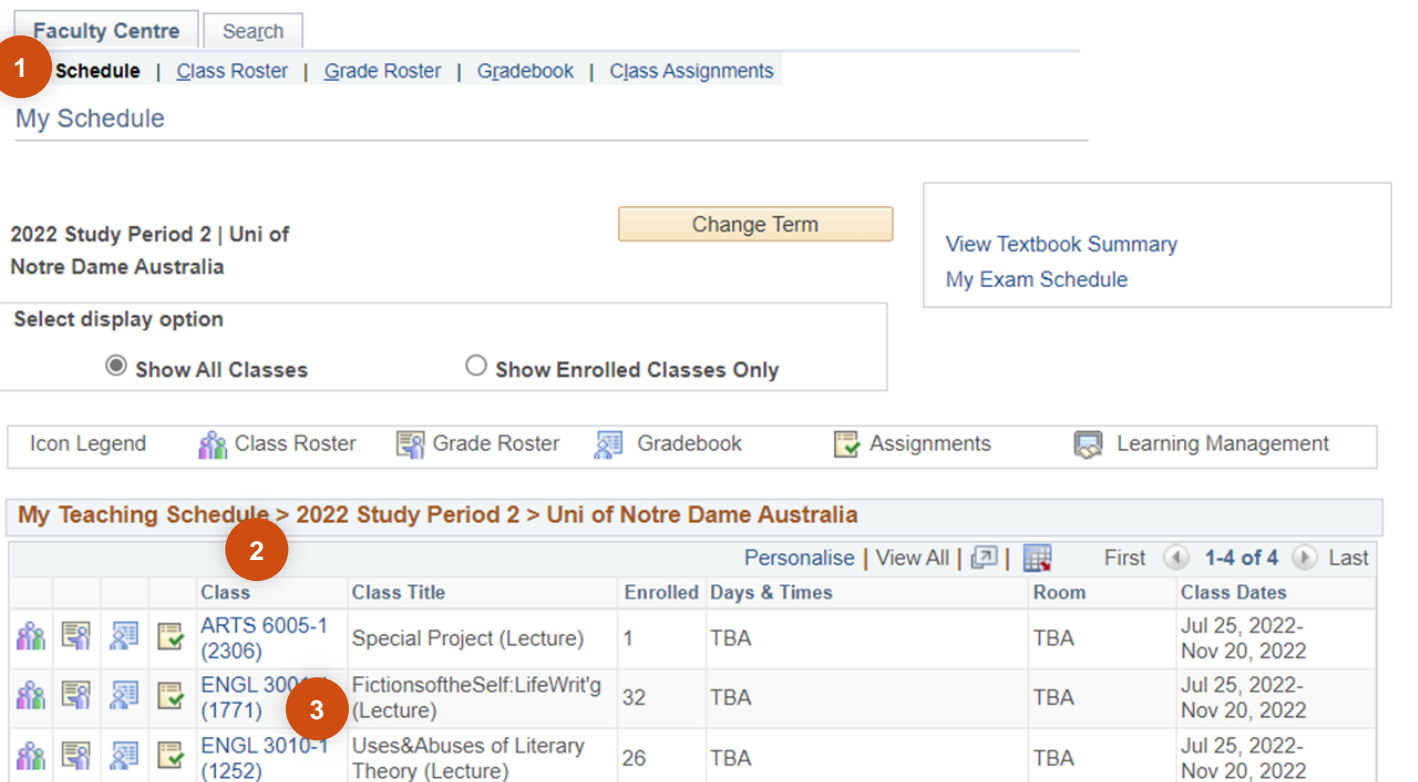

28

**TBA** 

My Exam Schedule > 2022 Study Period 2 > Uni of Notre Dame Australia

Theory (Lecture)

Uses&Abuses of Literary

You have no final exams scheduled at this time.

**ENGL 3010-1** 

View Weekly Teaching Schedule

 $(1772)$ 

l.

Go to top

**TBA** 

Go to top

Jul 25, 2022-

Nov 20, 2022

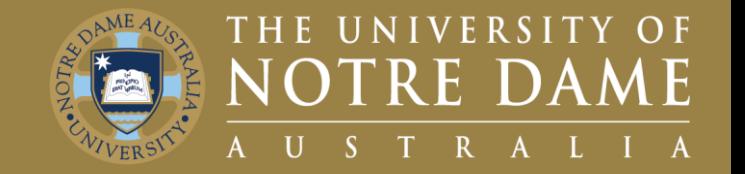

Sessional, first point of contact, please refer to your relevant **Faculty Manager** or **Director**

- Faculty of Medicine, Nursing, Midwifery and Health: **Yvette Maloney**
- Faculty of Arts, Sciences, Law & Business: **Michelle Cosgrave**
- Faculty of Education, Philosophy & Theology: **Jan Dunphy**
- Director for Pathways: **Helen Rogers**

General Casual, first point of contact, please refer to **Bianca Petrovski**, Resource Manager

Second point of contact will be **P&C** email them on p&c@nd.edu.au